*NOTE: The electronic version of this document or form is the latest and only acceptable version. If you have a paper version, you are responsible for ensuring it is identical to the e-version.*

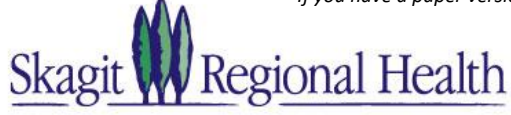

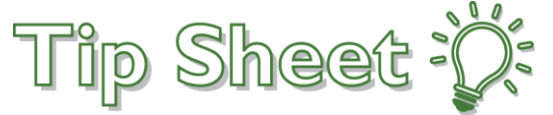

## **Virtual Visits**

Meeting with a provider by video visit is a convenient way to receive care without coming to the hospital or clinic in person.

You can use Chrome web browser on your desktop or a mobile device application to start a video visit. (Firefox is not supported) Mobile devices are great options because most already have the appropriate camera and microphone setup for video visits. To get started, download the Skagit Regional Health MyChart mobile app from the Apple App Store or Google Play store.

## **Using MyChart Video Visits**

## Launch a Video Visit

- 1. At least fifteen minutes prior to your video visit appointment, log in to the Skagit Regional Health MyChart app or web page and tap the Appointments or Visits icon on the home screen.
- 2. Your scheduled video visit appears in this list. Tap it to open the details.
- 3. Tap **Begin Visit** to ensure you're able to connect.
- 4. The **Amwell** app will launch and prompt you to download or open the meeting. Choose to open your meeting
- 5. If the connection is successful, you'll be placed in a virtual waiting room. Your provider will be with you shortly!

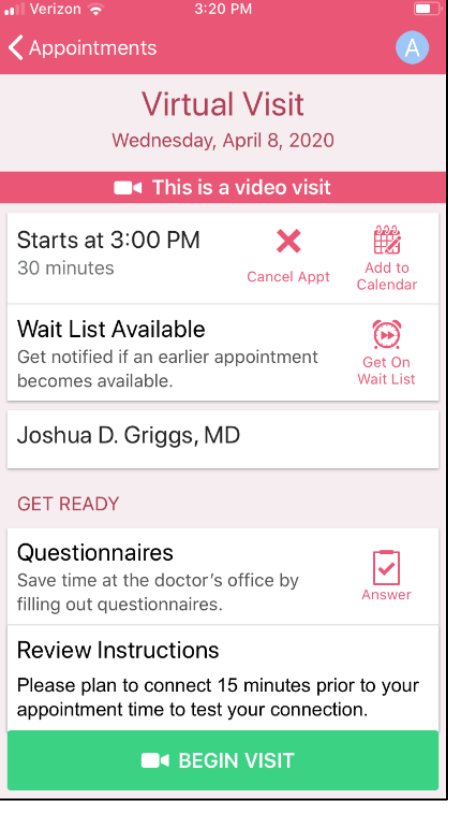